### **Producted Formal Property** AddOn für den Microsoft© Train Simulator

## **Mit dem Toaster durch Berlin** *Die Baureihe 480*

**Seriennummer:**

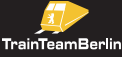

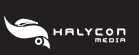

#### **HINWEISE FÜR IHRE GESUNDHEIT**

Bei längerem Spielen sollte nach jeder Stunde eine Pause von ca. 15 Minuten eingelegt werden. Spielen Sie bitte nicht, wenn Sie übermüdet sind. Spielen Sie in einem ausreichend hellen Raum und setzen Sie sich so weit wie möglich vom Bildschirm entfernt.

Bei einem sehr kleinen Prozentsatz von Personen kann es zu epileptischen Anfällen kommen, wenn sie bestimmten Lichteffekten oder Lichtmustern ausgesetzt werden, denen man heute überall begegnet. Manchmal wird bei diesen Personen ein epileptischer Anfall ausgelöst, wenn sie bestimmte Fernsehbilder betrachten oder Computerspiele spielen.

Auch Spieler, die zuvor noch nie einen Anfall hatten, könnten an bisher nicht erkannter Epilepsie leiden. Wenn Sie an Epilepsie leiden, suchen Sie bitte vor dem Gebrauch von Computerspielen Ihren Arzt auf. Konsultieren Sie Ihren Arzt sofort, wenn während des Spielens eines der folgenden Symptome auftreten sollte: Schwindelgefühl, Sehstörungen, Muskelzucken oder jegliche Art unkontrollierter Bewegung, Bewusstseinsverlust, Desorientierung und/oder Krämpfe.

#### **INHALTSVERZEICHNIS**

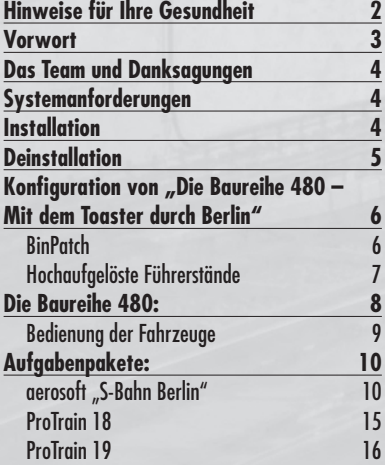

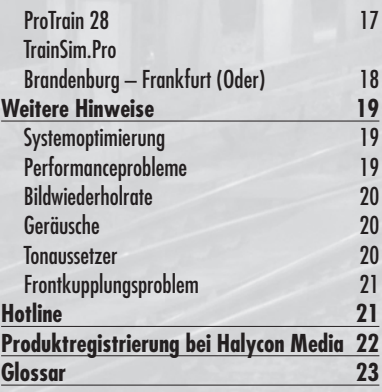

ProTrain ist ein eingetragene Markenzeichen der NBG EDV Handels- und Verlags GmbH & Co. KG. Microsoft, Windows und MS Train Simulator sind eingetragene Markenzeichen der Microsoft Corporation in den USA und/oder anderen Ländern. Alle weiteren in diesem Produkt aufgeführten Markenzeichen oder eingetragenen Markenzeichen sind Eigentum der jeweiligen Inhaber.

#### **VORWORT**

Lieber Kunde,

vielen Dank für Ihr Interesse an unserem Produkt "ProTrain Thema Baureihe 480 – Mit dem Toaster durch Berlin". Mit dem vorliegenden AddOn haben sie eine ganz besondere MSTS-Umsetzung erworben.

Es war ein Medienereignis, als der neue ET480 im Jahre 1986 auf die Schienen kam. Mit modernster Technik wurden optimale Fahreigenschaften erreicht, auch optisch setzte der neue Zug Akzente – wobei die Berliner ihre S-Bahn-Traditionsfarbgebung durchsetzten.

Die Serienfertigung fiel in die Zeit der rasanten Entwicklungen nach der politischen Wende. Die Entscheidung, eine weitere Baureihe für das wiedervereinigte S-Bahnnetz zu konstruieren, sorgte dafür, dass die Baureihe 480 eher eine Randerscheinung im Fuhrpark der Berliner S-Bahn blieb. Dennoch sind die Fahrzeuge bei Fahrgästen und Triebfahrzeugführern gleichermaßen beliebt. Sie haben rasch den Spitznamen "Toaster" bekommen – er dürfte auf einen Toaster aus den 1950er-Jahren zurückgehen, der als Modell "BR480" produziert wurde und auch eine gewisse optische Verwandtschaft mit dem Zug aufweist. Dessen Hersteller war übrigens auch maßgeblich an der Konstruktion des S-Bahnzuges beteiligt…

Die aktuellen, chaotischen Ereignisse bei der S-Bahn sorgen nicht nur für turbulente Zeiten im Berliner Nahverkehr, sondern leiten auch das Ende dieser Baureihe ein: Im Jahre 2017 werden im Zuge einer Teilstreckenausschreibung weitere Neubaufahrzeuge gefordert – es ist absehbar, dass die Baureihe 480 entbehrlich wird.

In diesem AddOn für den Train Simulator konzentrieren wir uns auf die beiden Bauserien, wie sie im Sommer 2009 im täglichen Einsatz waren. Dabei verzichten wir auf verdünnte "Notfahrpläne" und zeigen die Berliner S-Bahn so, wie sie die meisten Berliner in Erinnerung haben: Als zuverlässiges Verkehrsmittel, das in engmaschigen Taktfahrplänen täglich abertausende Fahrgäste schnell und zuverlässig befördert. Der Höhepunkt dieses Produkts ist die Umsetzung der Prototypen im Zustand der ersten Zulassungs- und Fahrgastfahrten.

Wie gewohnt werden die Fahrzeuge in qualitativ hochwertigen Aufgaben in Szene gesetzt: Übernehmen Sie einen Sonderzug, wie er regelmäßig nach Fußballspielen ab Olympiastadion verkehrt, flügeln sie S-Bahnen in Blankenburg und bringen Sie auch zu Silvester alle Fahrgäste pünktlich an ihr Ziel!

Auch in diesem AddOn kommen akustische Stationsansagen ohne nötige Zusatzsoftware zum Einsatz, wie sie bereits aus dem AddOn "ProTrain Thema ICE" bekannt sind.

In diesem Sinne wünschen wir Ihnen mit diesem AddOn mindestens genauso viel Freude, wie wir sie bei der Erstellung hatten.

**TrainTeamBerlin im Juli 2010**

#### **DAS TEAM UND DANKSAGUNGEN**

#### **An dieser Stelle darf sich das Team stolz präsentieren und vorstellen:**

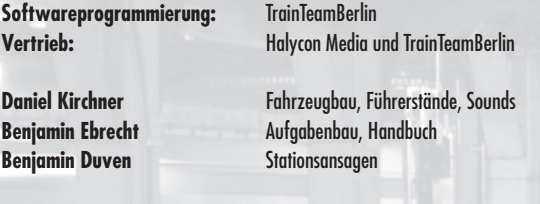

Weiterhin möchten wir uns bei Eckhard Frädrich, Marco Weber sowie allen weiteren Helfern, die zum Gelingen dieses AddOns beigetragen haben, recht herzlich bedanken!

#### **SYSTEMANFORDERUNGEN**

Um "ProTrain Thema Baureihe 480 – Mit dem Toaster durch Berlin" möglichst problemlos **anwenden zu können, empfehlen wir eine Minimalkonfiguration von:**

- Installierte Vollversion Microsoft Train Simulator
- Windows XP (inkl., SP2)
- Pentium Pentium 4 / 2,0 GHz, oder vergleichbar (Core2Duo empfohlen)
- 1024 MB Hauptspeicher oder mehr
- 3D-Grafikkarte, mit mind. 256 MB Grafikspeicher
- Soundkarte
- 200 MB freier Festplattenspeicher
- CD-ROM Laufwerk, Tastatur und Maus
- Zur Nutzung der Aufgaben wird das jeweilige Strecken-AddOn benötigt!

#### **INSTALLATION**

Um "ProTrain Thema Baureihe 480 – Mit dem Toaster durch Berlin" zu installieren, führen Sie die Datei setup.exe aus. Es öffnet sich die automatische Installationsroutine.

Sofern Sie das Programm "TrainStore" benutzen, führen Sie vor Start der Installationsroutine im Programm TrainStore bitte den Punkt "Hole Alles" aus. Anderenfalls wird das Setup eine Fehlermeldung ausgeben und Sie auffordern, dies nachzuholen.

Bei der Ausführung der Installationsroutine ist zunächst den Lizenzbedingungen zuzustimmen. Im darauf folgenden Bildschirm sind die Installationskomponenten auszuwählen. Das Rollmaterial ist eine obligatorische Komponente, diese wird automatisch installiert und kann auch nicht weggelassen werden. Es besteht die Möglichkeit, verschiedene Strecken-AddOns aus der Auflistung auszuwählen und für diese Strecken Aufgabenpakte zu installieren. Sie können beliebige Aufgabenpakete auswählen, das Setup wird während der Installation automatisch feststellen, ob Sie alle benötigten AddOns installiert haben und nur die Komponenten installieren, für welche die Vorraussetzungen erfüllt werden. Bitte beachten Sie, dass für das Aufgabenpaket "aerosoft S-Bahn Berlin" zusätzlich das AddOn "ProTrain 18" benötigt wird.

Sind alle Komponenten ausgewählt, so kann man im nächsten Bildschirm den Installationspfad auswählen. Die Installationsroutine erkennt automatisch den Installationspfad ihrer TrainSimulator-Installation. Sofern Sie manuell mehrere Instanzen des TrainSimulators erzeugt haben, können Sie den Pfad manuell ändern, das Setup wird auch in diesem Fall erkennen, ob Sie einen gültigen Pfad angegeben haben und dies ggf. mit einer Fehlermeldung quittieren.

Nach dem Wählen einer Programmgruppe, in die Startmenüeinträge erzeugt werden (wir raten ausdrücklich dazu, das Erzeugen von Verknüpfungen im Startmenü durchzuführen, siehe dazu auch "Konfiguration"), werden die benötigten Dateien auf Ihre Festplatte kopiert. Damit ist die Installation von "ProTrain Thema Baureihe 480 – Mit dem Toaster durch Berlin" abgeschlossen.

Beabsichtigen Sie nach einer erfolgreichen Installation von "ProTrain Thema Baureihe 480 - Mit dem Toaster durch Berlin" weitere Aufgabenpakete zu installieren, so ist diese Installationsroutine erneut auszuführen und die entsprechende Installationskomponente auszuwählen.

#### **DEINSTALLATION**

Beabsichtigen Sie "ProTrain Thema Baureihe 480 – Mit dem Toaster durch Berlin" von Ihrer Festplatte zu deinstallieren, ist lediglich die Deinstallationsroutine aufzurufen. Diese finden Sie im Startmenü in der von Ihnen gewählten Programmgruppe im Unterordner "TTB BR480" als Verknüpfung "Uninstall TTB-BR480". Falls Sie keine Startmenüeinträge erzeugt haben, ist die "Uninstall\_TTB-BR480.exe" im Installationspfad – dem Hauptordner ihrer Train Simulator Installation - auszuführen.

Vor der Deinstallation ist es notwendig, im Programm Train Store den Punkt "Hole Alles!" auszuführen, sofern Sie dieses Programm nutzen. Nur auf diese Weise wird eine vollständige Deinstallation sichergestellt.

#### **KONFIGURATION VON "DIE BAUREIHE 480 – MIT DEM TOASTER DURCH BERLIN"**

Wir geben Ihnen die Möglichkeit, "ProTrain Thema Baureihe 480 – Mit dem Toaster durch **Berlin" ganz nach Ihren persönlichen Bedürfnissen zu konfigurieren:**

#### **BinPatch**

Der so genannte "BinPatch" ist keine offizielle Erweiterung durch Microsoft für den Train Simulator. Er kann auf http://mstsbin.uktrainsim.com bezogen werden und bietet eine erweiterte Funktionalität, beispielsweise Tag- und Nachtführerstände sowie mögliche Führerstandswechsel. Da dieser Patch auch positiv zum Speichermanagement des Train Simulators beiträgt, kann er bei mittelschnellen Systemen die richtige Wahl sein, um Programmabstürze zu vermeiden (siehe auch "weitere Hinweise"). Wir raten zu dem verfügbaren "Stable release". Bitte beachten Sie, dass zur Installation des BinPatchs das offizielle Update des Train Simulators auf Version 1.2 installiert sein muss.

Dieses kann auf **http://www.microsoft.com/games/trainsimulator/downloads.aspx** bezogen werden.

In diesem AddOn werden die erweiterten Funktionen unterstützt, jedoch sind die Konfigurationen für diesen Patch leider nicht vollständig kompatibel mit der offiziellen Version des Train Simulators. Im Startmenü finden Sie in der Programmgruppe dieses AddOns die Verknüpfung: "Konfiguration". Rufen Sie diese auf und es öffnet sich das Konfigurationsprogramm dieses Produkts. Wie Sie sehen, ist der BinPatch initial deaktiviert. Mit einem Klick auf den Button "aktivieren" wird das Programm automatisch alle nötigen Einstellungen vornehmen und den Status auf "aktiviert" setzen. Hierzu muss der BinPatch installiert sein, anderenfalls wird der Train Simulator Fehlermeldungen ausgeben. Analog können Sie später mit einem Klick auf den nun erscheinenden Button "Deaktivieren" die Ursprungskonfiguration wiederherstellen.

**Hinweis:** Bitte beachten Sie, dass es sich bei dem BinPatch um keine offizielle Erweiterung des Train Simulators durch Microsoft handelt. Aus diesem Grund behalten wir uns vor, nur eingeschränkten Support zu diesem Thema zu leisten, werden uns aber dennoch bemühen, bei evtl. auftretenden Problemen bestmögliche Unterstützung zu bieten. Wenn Sie den BinPatch nutzen, so geschieht dies auf eigene Verantwortung.

**Hinweis:** Weiterhin liefern wir eine Schritt-für-Schritt-Anleitung zur Installation und Benutzung des BinPatchs aus. Diese können Sie im Startmenü in der von Ihnen gewählten Programmgruppe im Ordner "TTB BR480" mit Hilfe der Verknüpfung "BinPatch" aufrufen. Falls Sie keine Startmenüeinträge erzeugt haben, ist die "BinPatch. pdf" im Unterordner "\TTB-Material\BR480\" Ihres Installationspfads aufzurufen.

#### **Hochaufgelöste Führerstände**

In diesen AddOn bieten wir Ihnen die Möglichkeit, hochaufgelöste Führerstande zu nutzen. Nach der Installation dieses AddOns sind die Führerstände zunächst in gewohnter Auflösung installiert. Benutzen Sie jedoch den Train Simulator mit einer Auflösung von 1280x1024 Pixel oder höher, so empfehlen wir, die hochaufgelösten Führerstände zu aktivieren.

Dazu öffnen Sie die Verknüpfung "Konfiguration" in der "TTB BR480"-Programmgruppe Ihres Startmenüs. Es öffnet sich das Konfigurationsprogramm für dieses Produkt. Sie werden sehen, dass in der Zeile "Cabview" die Auflösung initial auf 1024x768 eingestellt ist. Um die hochaufglösten Führerstände zu aktivieren, klicken Sie auf den Button "1280 x 1024". Das Programm wird alle nötigen Einstellungen vornehmen und den Status auf "1280 x 1024" setzen. Analog können Sie mit einem Klick auf den nun erscheinenden Button "1024 x 768" die ursprüngliche Auflösung der Führerstände wiederherstellen.

**Bei Fragen zur Konfiguration dieses AddOns steht Ihnen das Supportforum des Entwicklerteams auf http://www.trainteamberlin.de/forum zur Verfügung.**

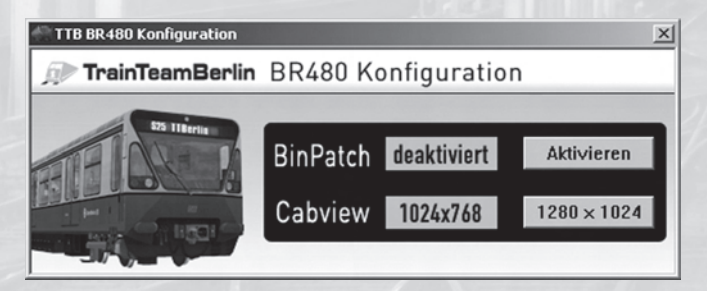

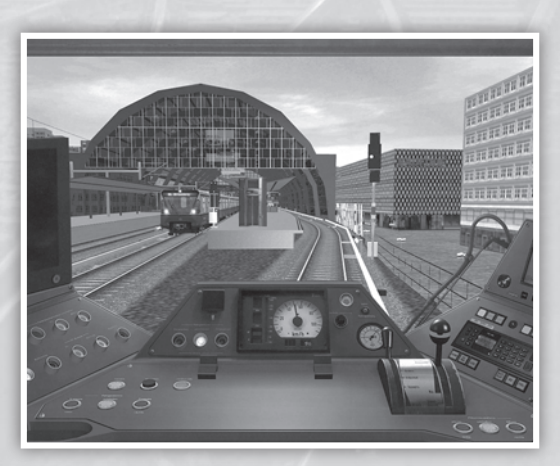

#### **DIE BAUREIHE 480:**

1984 übernahm die Berliner Verkehrsgesellschaft (BVG) im Westen Berlins ein marodes S-Bahnnetz von der DDR-Reichsbahn. Die Infrastruktur hatte schon bessere Tage gesehen, einige Strecken wurden unter Reichsbahn-Regie völlig stillgelegt. Auch der Fahrzeugpark bestand aus Jahrzehnte alten "Stadtbahnern". So veranlasste die BVG kurzfristige Instandsetzungsarbeiten und integrierte ein wieder wachsendes S-Bahnnetz in ihr Nahverkehrssystem.

Im Hinblick auf die Entwicklung des Fuhrparks wurde schnell klar, dass eine neue Baureihe zu entwickeln war. In einer umfangreichen Konzeptphase erstellten Institute aus Industrie und Forschung gemeinsam ein Pflichtenheft. 1987 konnte schließlich in Berlin-Grunewald ein Prototyp der Öffentlichkeit vorgestellt werden, der es in sich hatte: In kristallblau rollte er daher, mit einer unverkennbaren Front. Der moderne Einzelachs-Querantrieb verleiht dem Fahrzeug optimale Anfahr- und Bremseigenschaften. Der ET480 setzte neue Maßstäbe, optisch wie technisch. Lediglich die Lackierung konnte nicht überzeugen, die Berliner wollten laut zahlreicher Befragungen ihre "Traditionslackierung" beibehalten. Beide Lieferserien der BR480 wurden ab 1990 in traditioneller Lackierung ausgeliefert.

Mit der Vereinigung von Reichs- und Bundesbahn entstand die Deutsche Bahn AG. Das wieder vereinte S-Bahnnetz stellte neue Anforderungen und der neue Betreiber setzte dabei auf die Entwicklung einer weiteren Baureihe. So wurden 1993, noch vor Auslieferung der letzten ET480, die ersten 100 Viertelzüge der späteren Baureihe 481 bestellt.

Aus diesem Grund blieben die inzwischen "Toaster" getauften Fahrzeuge eine Splitterbaureihe. Aktuell wurde die Ausschreibung eines Teilnetzes der Berliner S-Bahn bekannt gegeben. In dieser werden ab 2017 weitere Neubaufahrzeuge gefordert, so dass das Ende der Baureihe 480 bereits absehbar ist.

Dieses AddOn enthält den Prototypen der Baureihe 480 in kristallblauer Lackierung im Zustand der ersten Probe- und Fahrgastfahrten Ende der 1980er Jahre. Das Fahrzeug unterscheidet sich optisch wie technisch von den Serienfahrzeugen. Bemerkenswert ist dabei die abweichende Führerstandsgestaltung.

Weiterhin wurden beide Bauserien, die sich lediglich in Details unterscheiden, in den Traditionsfarben rot-beige umgesetzt. Zahlreiche Zugzielanzeigen ermöglichen abwechslungsreiche Fahrten. Wie gewohnt, liegen auch abgespeckte Varianten für den computergesteuerten Verkehr bei.

#### **Bedienung der Fahrzeuge**

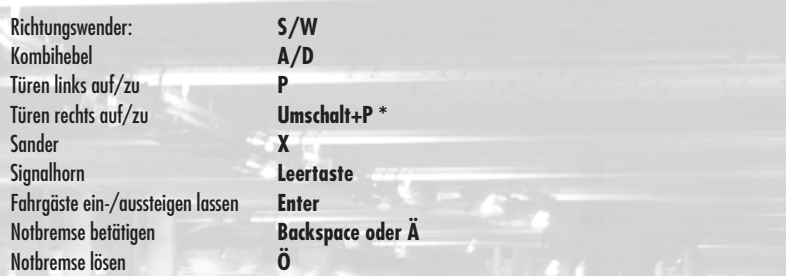

*\* funktioniert nur bei installiertem BinPatch (siehe auch "Konfiguration")*

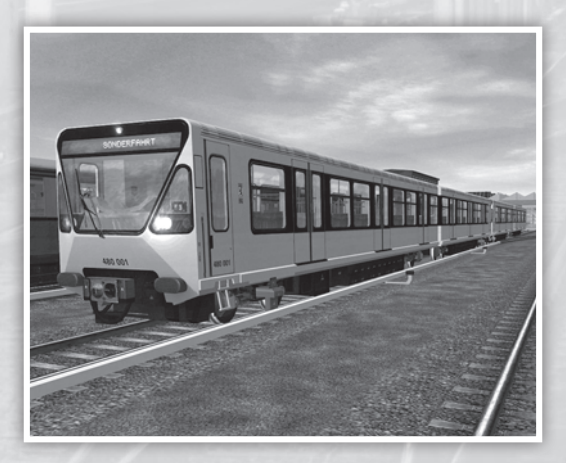

#### **AUFGABENPAKETE:**

**In diesem Abschnitt möchten wir Ihnen die mitgelieferten Aufgabenpakete vorstellen. Wir werden die Rahmendaten einer jeden Activity aufführen und weitere Hinweise geben, die zum reibungslosen Programmablauf und damit zum Lösen der Aufgabe hilfreich sein können.**

Wir empfehlen, zu jeder installierten Strecke das jeweils aktuelle Update zu installieren, welches sie auf der Homepage des Herstellers beziehen können. Möglicherweise unklare Begriffe erläutern wir im Glossar, der im Anhang zu finden ist.

#### aerosoft "S-Bahn Berlin"

*Hinweis: Bitte beachten Sie, dass zur Benutzung der Aufgaben für aerosoft "S-Bahn Berlin" zusätzlich das AddOn "ProTrain 18" benötigt wird.*

**Fahrzeug: BR480 – S5 Strausberg** Schwierigkeit: **einfach** Jahreszeit / Wetter: **Sommer, klar** Zeit: **8:16** Dauer: **0:40 Stunden**

**Beschreibung:** Nach einer erfolgten Zwischenuntersuchung wird ein 480er zurück in den Dienst geschickt. Der Zug steht in der Wagenhalle BW Wannsee bereit und wird in einen S5-Umlauf eingeschleust, so dass die eine S5 heute in Wannsee beginnt.

**TTB 06: Schneegestöber** Fahrzeug: **BR480 – S5 Westkreuz** Schwierigkeit: **einfach** Jahreszeit / Wetter: **Winter, Schnee** Zeit: **15:26** Dauer: **0:25 Stunden**

**Beschreibung:** Eine einfache Winterfahrt von Ostbahnhof nach Westkreuz.

**TTB 07: Durch die Nacht** Fahrzeug: **BR480 – S5 Grunewald** Schwierigkeit: **einfach** Jahreszeit / Wetter: **Sommer, klar** Zeit: **23:46** Dauer: **0:30 Stunden**

**Beschreibung:** Eine Nachtfahrt von Ostbahnhof nach Grunewald. Anschließend wird der Zug in der "Hundekehle" abgestellt.

**TTB 08: Probefahrt Teil 1** Fahrzeug: **BR480 – Prototyp** "Sonderfahrt" Schwierigkeit: **einfach** Jahreszeit / Wetter: **Sommer, klar** Zeit: **9:00** Dauer: **0:15 Stunden**

**Beschreibung:** Im Jahr 1987 findet eine Personalschulungsfahrt zwischen Wannsee und Westkreuz statt. Übernehmen Sie diesen Zug und beachten Sie die Hinweise der Einweisung.

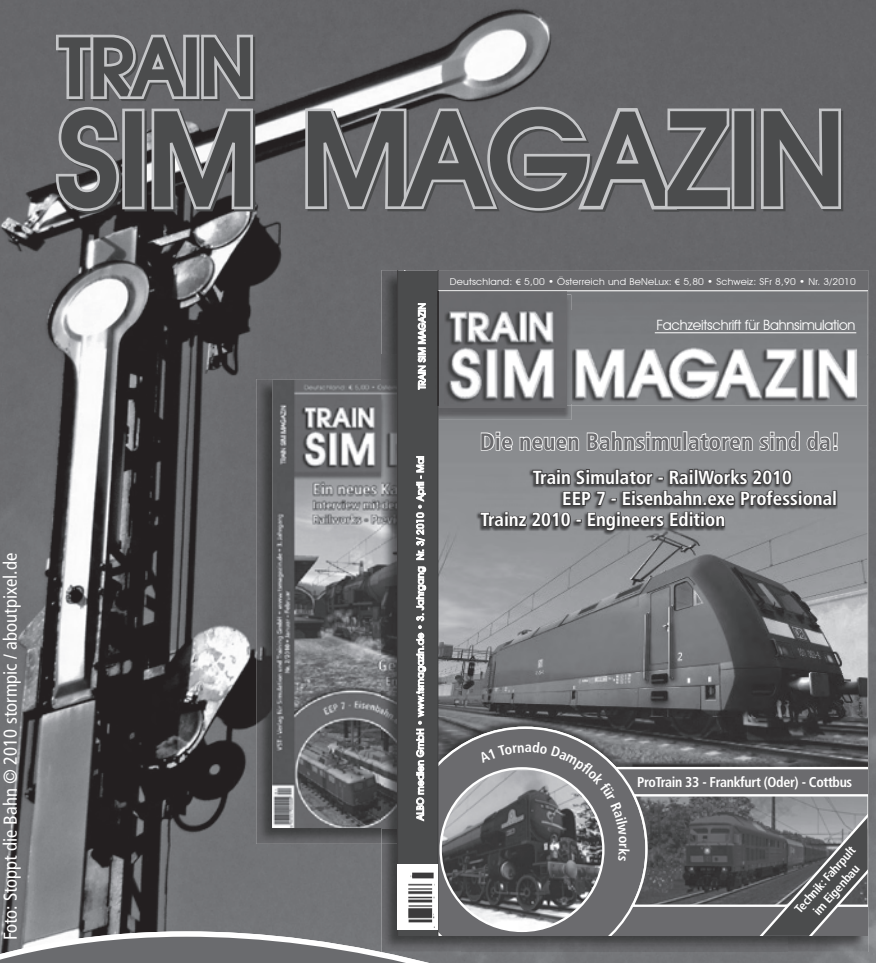

#### Alles in einem Heft!

Das TS Magazin ist die erste deutsche Zeitschrift rund um die Zugsimulation am PC. Alle zwei Monate erfahren Sie alles rund um das Hobby Bahnsimulation. Berichte über neue Simulatoren, Add-ons und Hardware warten auf Sie.

Das TS MAGAZIN wird an allen Bahnhöfen, Flughäfen, sowie im ausgewählten Fachhandel in Deutschland, Österreich und der Schweiz vertrieben. Selbstverständlich liefern wir das TS Magazin auch im Abonnement pünktlich und direkt in Ihren Briefkasten.

#### Abonnieren Sie das Bahnmagazin der Profis !

# Einfach ausfüllen und abschicken! Einfach ausfüllen und abschicken!

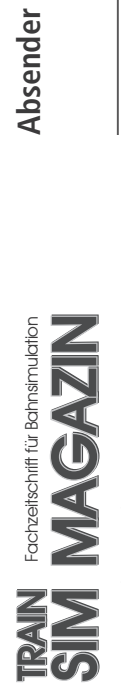

ALBO medien GmbH ALBO medien GmbH Lindberghring 12<br>33142 Büren Lindberghring 12 33142 Büren Deutschland **Deutschland** 

Absender

Name

 $\blacksquare$ 

Straße, Hausnummer / Postfach Straße, Hausnummer / Postfach

Postleitzahl, Ort Postleitzahl, Ort

\_\_\_\_\_\_\_\_\_\_\_\_\_\_\_\_\_\_\_\_\_\_\_\_\_\_\_\_\_\_\_\_\_\_\_\_\_

Telefon

\_\_\_\_\_\_\_\_\_\_\_\_\_\_\_\_\_\_\_\_\_\_\_\_\_\_\_\_\_\_\_\_\_\_\_\_\_

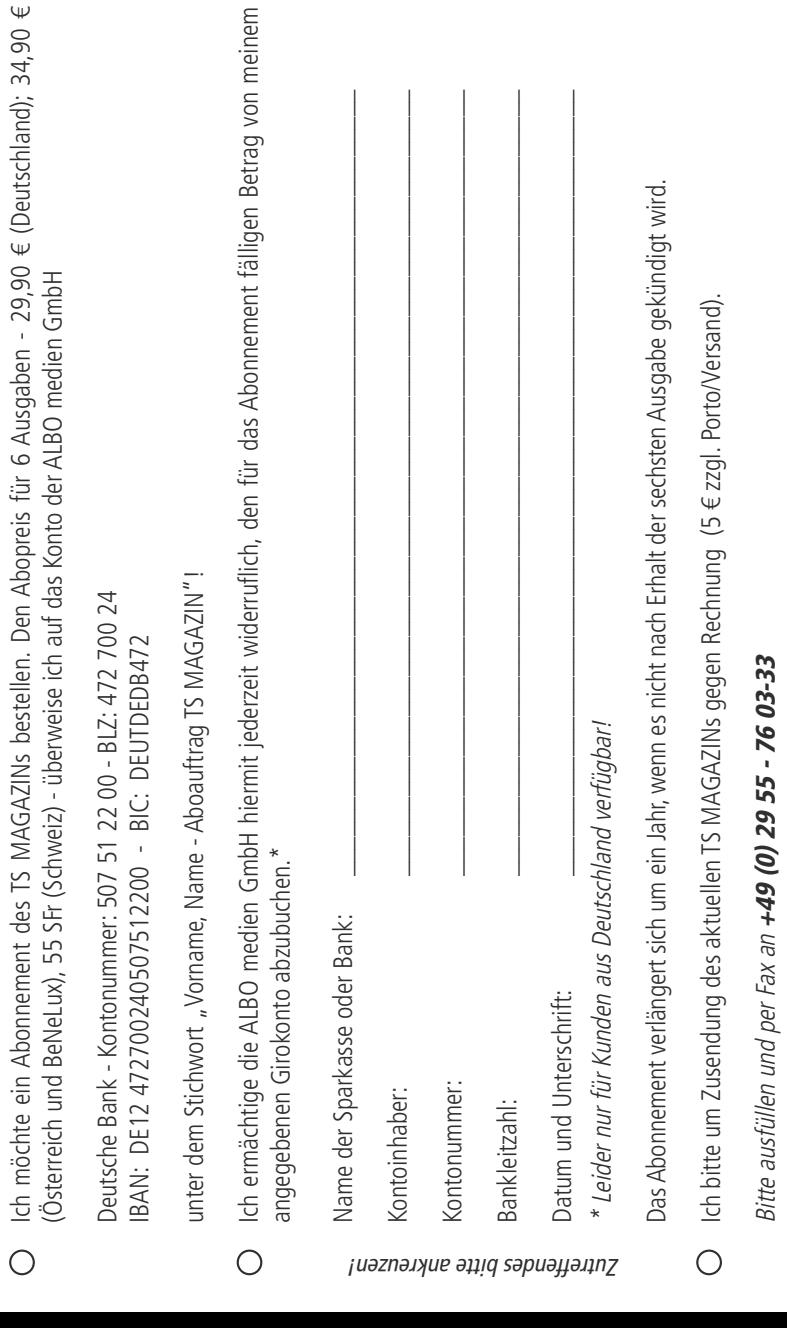

# 11R/A\||  $\blacktriangledown$  and  $\blacktriangledown$

Das TRAIN SIM MAGAZIN ist die erste deutschsprachige Fachzeitschrift für Bahnsimulation und berichtet unabhängig und kompetent über Soft- und Hardware, Grundlagen der Bahnsimulation und vieles mehr.

#### **Wir halten Sie auf dem Laufenden:**

- Verschiedene Bahnsimulatoren
- Add-ons zu den Simulatoren
- Praxisbetrieb
- Hardware
- Grundlagen
- Technik

#### **Erscheinungsrhythmus und Verkauf**

Das TRAIN SIM MAGAZIN erscheint alle zwei Monate zum Einzelpreis von 5 Euro. Der Verkauf erfolgt vor allem in Bahnhofs- und Flughafenbuchhandlungen in Deutschland, Österreich und der Schweiz. In Österreich und BeNeLux kosten die Hefte 5,80 Euro pro Stück und in der Schweiz 8,90 SFr.

Im günstigen Abonnement kommt das TRAIN SIM MAGAZIN druckfrisch und portofrei zu Ihnen ins Haus.

#### **Die Preise für ein Jahresabo betragen:**

Deutschland 29,90 € BeNeLux und Österreich 34,80  $\epsilon$ Schweiz 55,00 SFr

## **www.tsmagazin.de**

**TTB 09: Probefahrt Teil 2** Fahrzeug: **BR480 – Prototyp** "Sonderfahrt" Schwierigkeit: **einfach** Jahreszeit / Wetter: **Sommer, Regen** Zeit: **9:37** Dauer: **0:15 Stunden**

**Beschreibung:** Auf der Hinfahrt gab es technische Probleme, weshalb sich die Abfahrt in Westkreuz verzögert hat. Um mit dem Probezug pünktlich in Wannsee anzukommen, wurde die Höchstgeschwindigkeit auf 100km/h erhöht.

**TTB 10: Im Fahrgastbetrieb** Fahrzeug: **BR480 – Prototyp** "S3 Zoologischer **Garten"** Schwierigkeit: **einfach** Jahreszeit / Wetter: **Winter, klar**

Zeit: **7:31** Dauer: **0:20 Stunden**

**Beschreibung:** Im Februar 1989 darf der Prototyp bereist im Fahrgastverkehr eingesetzt werden, aus technischen Gründen jedoch noch nicht auf dem gesamten Streckennetz. So kommt es, dass die anstehende Fahrt auf der S3 zwischen Wannsee und Zoologischer Garten stattfindet.

#### **ProTrain 18**

**TTB 08: Heiß&kalt – S9 im Winter** Fahrzeug: **BR480 – S9 Flughafen Schönefeld** Schwierigkeit: **einfach** Jahreszeit / Wetter: **Winter, Schnee** Zeit: **8:43** Dauer: **0:30 Stunden**

**Beschreibung:** Einfache Fahrt der S9 von Spandau nach Hauptbahnhof.

**TTB 09: Sommermärchen** Fahrzeug: **BR480 S5 Strausberg** Schwierigkeit: **schwer** Jahreszeit / Wetter: **Sommer, klar** Zeit: **20:32** Dauer: **0:25 Stunden**

**Beschreibung:** Die Aufgabe beginnt in Olympiastadion, wo der Bahnhof mit Fußballfans gut gefüllt ist. Nach einem gewonnenen Länderspiel werden die Fans auch im Zug während der Fahrt weiterfeiern.

**TTB 10: Zurück nach Spandau** Fahrzeug: **BR480 – S9 Spandau** Schwierigkeit: **einfach** Jahreszeit / Wetter: **Herbst, klar** Zeit: **13:39** Dauer: **0:30 Stunden**

**Beschreibung:** Einfache Fahrplanfahrt auf der Linie S9 von Hauptbahnhof nach Spandau.

**TTB 11: S5 nach Westkreuz** Fahrzeug: **BR480 – S5 Westkreuz** Schwierigkeit: **einfach** Jahreszeit / Wetter: **Herbst, klar** Zeit: **23:37** Dauer: **0:15 Stunden**

**Beschreibung:** Kurz vor Feierabend ist die S5 nach Westkreuz zu fahren und dort in der Kehrannlage abzustellen.

#### **ProTrain 19**

#### **TTB 01: Bauarbeiten**

Fahrzeug: **BR480 – S1 Oranienburg** Schwierigkeit: **einfach** Jahreszeit / Wetter: **Herbst, kla**r Zeit: **15:15** Dauer: **0:40 Stunden**

**Beschreibung:** Wegen Bauarbeiten wird die Linie S1 umgeleitet. Die Fahrt geht von Gesundbrunnen nach Oranienburg über Pankow und Blankenburg.

#### **TTB 02: Umgeleitete S1**

Fahrzeug: **BR480 – S1 Wannsee** Schwierigkeit: **einfach** Jahreszeit / Wetter: **Sommer, klar** Zeit: **16:12** Dauer: **0:40 Stunden**

**Beschreibung:** Die Strecke zwischen Hohen Neuendorf und Frohnau ist weiterhin wegen Bauarbeiten gesperrt. So ist die S1 auf der Relation Oranienburg-Blankenburg-Gesundbrunnen zu fahren.

**TTB 03: Flügelzüge** Fahrzeug: **BR480 – S8 Birkenwerder** Schwierigkeit: **einfach** Jahreszeit / Wetter: **Herbst, Regen** Zeit: **9:03**

Dauer: **0:30 Stunden**

**Beschreibung:** Die S8 ist vor Bornholmer Straße zu übernehme und bis Birkenwerder zu fahren. In Blankenburg wird der hintere Doppeltriebwagen abgekuppelt und mit einem Halbzug weitergefahren. In Birkenwerder wird der Zug in die Abstellanlage gefahren.

#### **TTB 04: Vereinigung**

Fahrzeug: **BR480 – S8 Grünau** Schwierigkeit: **einfach** Jahreszeit / Wetter: **Herbst, klar** Zeit: **9:42** Dauer: **0:30 Stunden**

**Beschreibung:** In der Abstellanlage Birkenwerder wird ein Halbzug der Linie S8 übernommen. In Blankenburg wird die TAB-Taste benötigt. Dort wartet am Bahnsteig ein weiterer Doppeltriebwagen, an den anzukuppeln ist. Wer Frontkupplungsprobleme hat, kann den Zug direkt vor dem Doppeltriebwagen anhalten. Im Teil 2 wird das vereinigte Gespann bis Bornholmer Straße gefahren.

Nutzer des BinPatchs können die "ONLY BINPATCH"-Variante der Aufgabe fahren. Bei dieser Version ist in Blankenburg anzukuppeln, danach in den vorderen Führerstand zu wechseln und die Fahrt fortzusetzen.

#### **ProTrain 28**

#### **TTB 06: S5 nach Charlottenburg**

Fahrzeug: **BR480 – S5 Charlottenburg** Schwierigkeit: **einfach** Jahreszeit / Wetter: **Sommer, klar** Zeit: **8:10** Dauer: **0:30 Stunden**

**Beschreibung:** Vorfallsfreie Fahrt der S5 von Ostkreuz nach Charlottenburg im morgentlichen Berufsverkehr.

**TTB 07: S46 nach Westend** Fahrzeug: **BR480 – S46 Westend** Schwierigkeit: **einfach** Jahreszeit / Wetter: **Sommer, klar** Zeit: **6:40** Dauer: **0:20 Stunden**

**Beschreibung:** Die in Königs Wusterhausen beginnende S46 wird übernommen und bis Grünau gefahren.

**TTB 08: S46 nach Königs Wusterhausen** Fahrzeug: **BR480 – S46 Königs Wusterhausen** Schwierigkeit: **einfach** Jahreszeit / Wetter: **Winter, klar** Zeit: **15:59** Dauer: **0:17 Stunden**

**Beschreibung:** Die S46 ist am Grünauer Kreuz zu übernehmen und nach Königs Wusterhausen zu fahren. Nur in der Grünauer Einfahrt wird eine aussetzende S85 für ein rotes Signal sorgen.

**TTB 09: Silvesterschicht** Fahrzeug: **BR480 – S3 Erkner** Schwierigkeit: **einfach** Jahreszeit / Wetter: **Winter, klar** Zeit: **23:34** Dauer: **1:00 Stunden**

**Beschreibung:** Seit Herbst 2009 beginnt die S3 in Spandau. An Silvester ist die S3 zu übernehmen und bis Hirschgarten zu fahren. Ab Mitternacht ist vermehrt mit Feuerwerk zu rechnen, dafür wird das Fahrgastaufkommen gering sein.

#### **TTB 10: Pendelverkehr**

Fahrzeug: **BR480 – S3 Köpenick** Schwierigkeit: **einfach** Jahreszeit / Wetter: **Herbst, Regen** Zeit: **9:14** Dauer: **0:20 Stunden**

**Beschreibung:** In der Abstellanlage Ostbahnhof steht die S3, die bis Köpenick zu fahren ist. Wegen Bauarbeiten endet der Zug dort und wird in die Kehranlage gefahren.

**TTB 11: S3 zum Ostbahnhof** Fahrzeug: **BR480 – S3 Ostbahnhof** Schwierigkeit: **einfach** Jahreszeit / Wetter: **Sommer, Regen** Zeit: **9:40** Dauer: **0:20 Stunden**

**Beschreibung:** Wegen Bauarbeiten ist die S3 in dieser Aufgabe auf der Relation Köpenick – Ostbahnhof zu fahren.

#### **TrainSim.Pro Brandenburg – Frankfurt (Oder)**

**TTB 01: S3 nach Erkner**

Fahrzeug: **BR480 – S3 Erkner** Schwierigkeit: **einfach** Jahreszeit / Wetter: **Winter, klar** Zeit: **9:35** Dauer: **0:35 Stunden**

**Beschreibung:** In dieser Aufgabe ist die S3 auf ihrer kompletten Linienführung von Ostbahnhof nach Erkner zu fahren.

**TTB 02: S3 nach Ostbahnhof** Fahrzeug: **BR480 – S3 Ostbahnhof** Schwierigkeit: **einfach** Jahreszeit / Wetter: **Sommer, klar** Zeit: **20:35** Dauer: **0:35 Stunden**

**Beschreibung:** An diesem Samstagabend ist die S3 von Erkner nach Ostbahnhof zu übernehmen. Auf der Weichenstraße der Ausfahrt in Erkner gilt Vmax=40km/h.

**TTB 03: S5 nach Westkreuz** Fahrzeug: **BR480 – S5 Westkreuz** Schwierigkeit: **einfach** Jahreszeit / Wetter: **Sommer, Regen** Zeit: **17:00** Dauer: **0:30 Stunden**

**Beschreibung:** Eine Alltagsfahrt der S5 von Ostkreuz nach Westkreuz im Berufsverkehr.

**TTB 04: Lange Nacht auf der S5** Fahrzeug: **BR480 – S5 Strausberg** Schwieriakeit: einfach Jahreszeit / Wetter: Sommer, klar Zeit: **1:39** Dauer: **1:00 Stunden**

**Beschreibung:** Immer im Wochenend-Nachtverkehr wird die S5 nach Potsdam verlängert - so entsteht eine 70km lange S-Bahnlinie. In dieser Nacht ist die S5 in Potsdam zu übernehmen und bis zum Ostkreuz zu bringen. Längere Aufenthalte sind typisch für die Berliner Nachtfahrpläne.

**TTB 05: Mit Baufahrplan nach Potsdam** Fahrzeug: **BR480 – S7 Potsdam** Schwierigkeit: **einfach** Jahreszeit / Wetter: **Sommer, klar** Zeit: **14:43** Dauer: **0:50 Stunden**

**Beschreibung:** An diesem Wochenende ist die S7 wegen Bauarbeiten zwischen Ostbahnhof und Lichtenberg gebrochen. Nach einer Kurzwende ist ein Zug von Ostbahnhof nach Potsdam zu bringen. Es wird keine Zwischenfälle geben, doch für die Zugkreuzungen empfiehlt es sich, den Fahrplan strikt einzuhalten.

#### **WEITERE HINWEISE**

An dieser Stelle möchten wir Ihnen einige Hinweise geben, die zur Optimierung Ihres Systems und zur Behebung eventuelle auftretender Probleme hilfreich sein können. Für weiterführende Fragen steht Ihnen das Supportforum des Entwicklerteams auf http://www.trainteamberlin.de/forum zur Verfügung.

#### **Systemoptimierung**

Grundsätzlich empfiehlt es sich, für die installierten Produkte alle aktuellen Updates zu installieren. Einerseits geht es dabei um das offizielle Update auf Version 1.2 des Train Simulators, welches auf http://www.microsoft. com/games/trainsimulator/downloads.aspx bezogen werden kann. Außerdem sollte zu jedem installierten Strecken-AddOn ebenfalls das zugehörige Update installiert werden, um einen fehlerfreien Ablauf zu gewährleisten. Updates zu AddOns der ProTrain-Reihe finden Sie auf www.protrain.de.

#### **Performanceprobleme**

Für den Fall, dass Sie beim Fahren der Aufgaben Probleme mit Programmabstürzen haben oder nicht alle Außenweltobjekte geladen werden, möchten wir an dieser Stelle einige Lösungsansätze darstellen: Die meisten Abstürze lassen sich meist durch die Benutzung des inoffiziellen BinPatchs für den Train Simulator vermeiden (siehe auch "Konfiguration").

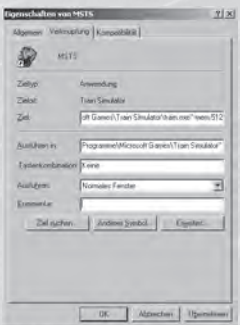

Weiterhin gibt es die Möglichkeit, (auch zusätzlich zum BinPatch) den Train Simulator mit der Option -mem:512 zu starten, wodurch der Hauptspeicher effizienter genutzt wird: Mit einem Rechtsklick auf Ihre MSTS-Verknüpfung öffnen Sie ein Menü, in dem mit Klick auf den Punkt "Eigenschaften" das in der Abbildung dargestellte Fenster zu öffnen ist. Im Feld "Ziel" tragen Sie hinter den Anführungsstrichen – wie in der Abbildung dargestellt – den Text **–mem:512** ein und übernehmen die Änderungen mit einem Mausklick auf "Ok". Wenn sie den Startparameter **–mem:512** benutzen, sollte Ihr System über mindestens 1GB Hauptspeicher verfügen.

Sollten Sie einen vergleichsweise schwachen PC besitzen und weiterhin Pro-

bleme auftreten, so empfehlen wir, im Verlauf einer Aufgabe – am besten einige km vor größeren Städten - den Spielstand abzuspeichern und nach einem Neustart des Train Simulators die Aufgabe ab diesem Speicherstand fortzusetzen.

#### **Bildwiederholrate**

Sollten Sie das Gefühl haben, dass der Train Simulator zu langsam abläuft bzw. dauerhaft "ruckelt", so öffnen sie die Optionen des Train Simulators und gehen auf die Registrierkarte "Erw. Anzeige". Das Verringern der "Sichtbarkeit" von 2000m auf 1500m wird in den meisten Fällen eine spürbare Erhöhung der Bildwiederholrate zur Folge haben. Weiterhin können die Optionen "Schatten", "Dynamischer Schatten" und "Hoch detaillierte Schatten" abgeschaltet werden, sofern Sie dies für nötig halten. Außerdem lässt sich die "Dichte der Außenweltobjekte" verringern, wovon wir jedoch abraten – denn mit jeder geringeren Stufe des Schiebereglers werden weniger Außenweltobjekte angezeigt.

#### **Geräusche**

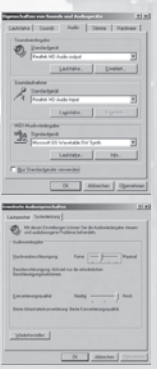

#### **Tonaussetzer**

Für eine optimale Tonwiedergabe kann es hilfreich sein, die Hardwarebeschleunigung anzupassen. Es empfiehlt sich aber, diese nur dann vorzunehmen, wenn im Train Simulator die Geräusche zu dumpf oder anderweitig fehlerhaft klingen.

Um die Hardwarebeschleunigung zu ändern, öffnen Sie in der Systemsteuerung die "Sounds und Audiogeräte". Über die Registrierkarte "Audio" gelangen über den Button "Erweitert" im Abschnitt Soundwiedergabe zu den erweiterten Audioeigenschaften. Hier wählen Sie die Registrierkarte "Systemleistung" aus und gelangen zum Schieberegler der Hardwarebeschleunigung. Leider lässt sich für die beste Reglerstellung kein Patentrezept angeben, da je nach installierter Hardware verschiedene Effekte beobachtet wurden. Auf vielen Systemen hat sich das Herabsetzen der Hardwarebeschleunigung bewährt. Letztlich sollten Sie für Ihr System selbst entscheiden, mit welcher Einstellung Sie die besten Ergebnisse erzielen.

Es kann in einzelnen Fällen vorkommen, dass nur ein Teil der Geräusche abgespielt wird. Dies ist darauf zurückzuführen, dass der Train Simulator nur eine stark begrenzte Anzahl von Audiodateien gleichzeitig abspielen kann. Sollten sie Tonaussetzer bemerken, gibt es zwei Möglichkeiten, um dieses Problem zu beheben. Zum einen können Sie die mitgelieferte Datei ..\Train Simulator\TTB-Material\Hochgeschwindigkeitszuege\soundcfg.dat manuell in den Ordner ..\Train Simulator\Global\ zu verschieben. Es handelt sich um eine Konfigurationsdatei, die es erlaubt, mehr Geräusche gleichzeitig abzuspielen.

Analog wird dieses Problem mit der Installation des BinPatchs (siehe auch "Konfiguration") behoben. Im Setup ist die Installationskomponente "Sound improvement" zu aktivieren. So wird die Installationsroutine automatisch eine geänderte Konfiguration erzeugen, die das Problem der Tonaussetzer behebt.

#### **Frontkupplungsproblem**

Von System zu System ist es möglich, dass bei der Benutzung der vorderen Kupplung eines Fahrzeugs Abstürze auftreten. Wollen Sie diese Kupplung dennoch benutzen, empfiehlt sich folgendes Vorgehen: Fahren Sie sehr langsam an das anzukuppelnde Fahrzeug heran. Sobald sich die Puffer berühren, beschleunigen Sie rückwärts. Dabei sollten die Kupplungen absturzfrei einrasten.

Weiterhin besteht die Möglichkeit den inoffiziellen BinPatch (siehe auch "Konfiguration") zu benutzen, der das Frontkupplungsproblem zuverlässig behebt und die oben beschriebene Vorgehensweise beim Ankuppeln hinfällig macht.

#### **HOTLINE**

#### **Unsere Hotline erreichen Sie telefonisch:**

Montag bis Samstag zwischen 11.00 und 20.00 Uhr.

- **Deutschland:** Tel. 09001 706 109 (Euro 1,24 / Min. aus dem deutschen Festnetz, ggf. abweichende Preise aus dem Mobilfunk) \*
- **Österreich:** Tel. 0900 400 677 (Euro 1,35 / Min. Min. aus dem österreichischen Festnetz, ggf. abweichende Preise aus dem Mobilfunk) \*
- **Schweiz:** Tel. 0900 –373 794 (CHF 2,50 / Min. Min. aus dem schweizer Festnetz, ggf. abweichende Preise aus dem Mobilfunk) \*

Minderjährige benötigen die Zustimmung eines Erziehungsberechtigten, um die kostenpflichtige Service – Rufnummer in Anspruch nehmen zu können.

Um Ihnen schnellstmöglich Hilfe leisten zu können, bitten wir Sie, sämtliche relevanten Daten, die Ihren Rechner betreffen, bereit zu halten. Bitte notieren Sie folgende Angaben, bevor Sie unsere Hotline anrufen: Betriebssystem und Version, Prozessor, Hauptspeicher, Mainboard, Grafik- und Soundkarte. Außerdem bitten wir Sie, die installierten Treiber-Versionen für die Grafik- und Soundkarte zu notieren.

Unter Windows erfahren Sie diese über das Programm "DXDIAG". Um "DXDIAG" aufzurufen, gehen Sie bitte wie folgt vor: 1) Klicken Sie auf [Start] in der Taskleiste und wählen [Ausführen] aus. 2) Geben Sie "DXDIAG" (ohne Anführungsstriche) ein und klicken auf o.k. Das Programm startet und alle relevanten Daten können abgelesen bzw. als Datei abgespeichert werden.

<sup>\*)</sup> Alle Preise beziehen sich auf Anrufe aus dem Festnetz sowie zum Zeitpunkt der ersten Drucklegung dieses Handbuches. Die Kosten zu einem späteren Zeitpunkt sowie von anderen Netzbetreibern insbesondere aus den Mobilfunknetzen können variieren. Bitte beachten Sie hierzu auf jeden Fall die kostenlose Tarifansage am Anfang der Verbindung. Bitte informieren Sie sich auch über die Kosten direkt bei Ihrem Telefonanbieter.

#### **PRODUKTREGISTRIERUNG BEI HALYCON MEDIA**

Sie können dieses Produkt oder auch andere Software von Halycon auf der Webseite www.halycon.de/myhalycon im Bereich MyHalycon kostenlos registrieren.

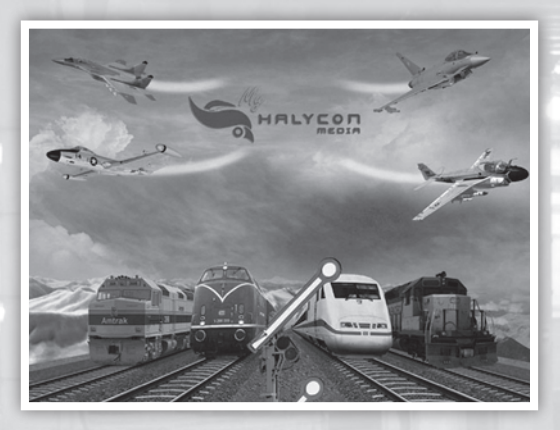

Die kostenlose Registrierung Ihrer Halycon-Produkte bei MyHalycon bietet Ihnen interessante Vorteile.

Sie erhalten Informationen bei der Neuerscheinung von passenden AddOns, Nachfolgeversionen oder Goodies. Sie bekommen Zugang zu kostenlosen Bonus-Content, wenn dieser bei Halycon verfügbar ist und nehmen an den regelmäßigen Verlosungen teil.

Weitere Features sind in Vorbereitung .. lassen Sie sich überraschen. Hierfür benötigten Sie nur einen Loginnamen und eine gültige Email-Adresse.

Bitte beachten Sie bei der Registrierung, das jede Seriennummer nur einmal registriert werden kann. Geben Sie bitte Ihre persönliche Seriennummer nicht weiter.

**Wie wünschen Ihnen viel Spaß mit MyHalycon**

#### **GLOSSAR**

An dieser Stelle sollen einige in diesem Produkt benutzte Fachbegriffe erläutert werden:

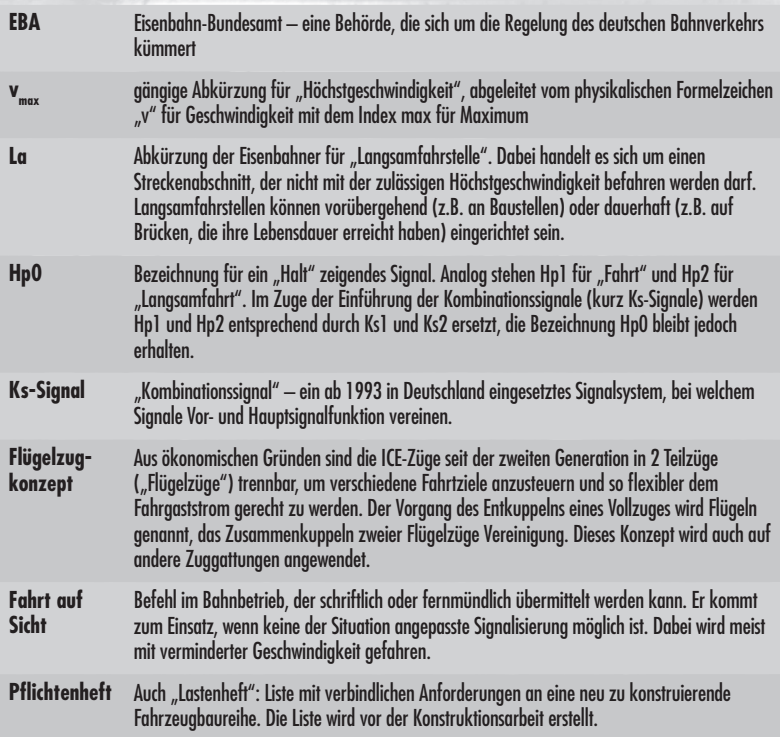

\* Angaben beziehen sich auf Strecken mit Rechtsverkehr

# *ProTrain Thema Hochgeschwindigkeitszüge*

## **Hochgeschwindigkeitszüge 50 Aufgaben für ProTrain und S-Bahn Berlin** *ICE 1 • ICE 2 • ICE T*

**Ein weiteres Qualitätsprodukt mit hohen Detailgrad und zahlreichen Aufgaben.**

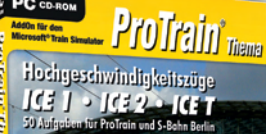

PC<sub>cD-ROM</sub>

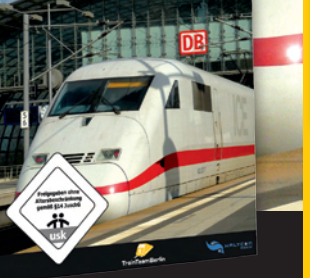

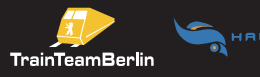

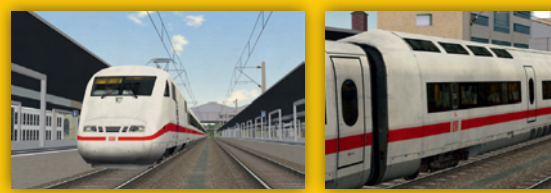

**Dieses AddOn für den Microsoft Train Simulator beinhaltet die Fahrzeuggenerationen ICE 1, ICE 2 und ICE-T.**

Zahlreiche Details wurden akurat und vorbildgetreu umgesetzt. Freuen Sie sich auf hochaufgelöste Führerstände, animierte Details und spannende Aufgaben, die per Sprachanweisung der Fahrdienstleitung unterstützt werden.